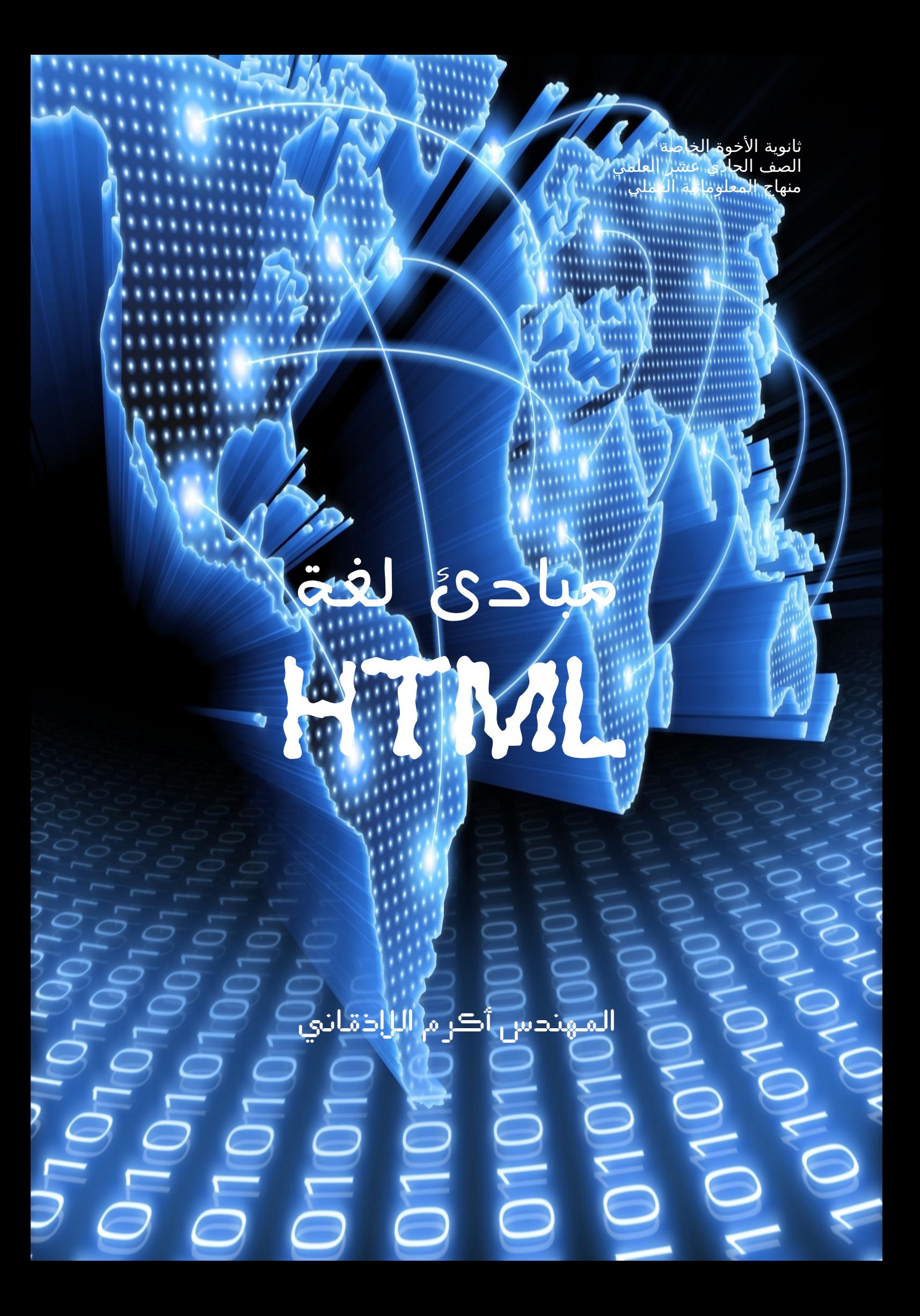

#### الفهرس

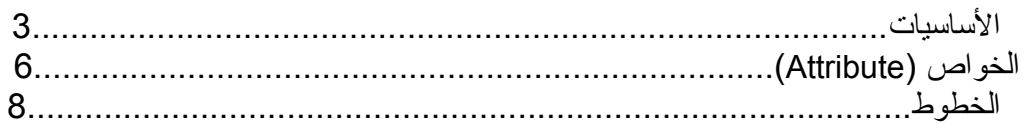

### الساسيات

المتصفحات دائما بتتعامل مع صفحات النترنت ما بشكل ذكي جدا بل بشكل شبه محدود لذلك بأغلب الاوقات بتتعامل بوسوم HTML (والكلمة إختصار ل <u>H</u>yper <u>T</u>ext <u>M</u>arkup Language (طبعا هي ما لغة برمجة متل ال باسكال او سي بلس بل هي عبارة فقط عن وسوم او TAGs فينا نشوف نموذج عن وسومات الصفحات بفتح ايا صفحة انترنت وضغط U+Ctrl منقدر نشوف الكود تبع الصفحة ويلي اسمو ال Source

طبعا قبل مانبلش هي لغة ال html مابدها ابدا كومبايلر خاص فيا متل الباسكال او سي فينا نكتبها بكل سهولة ببرنامج المفكرة او notepad++ ونغير اللقحقة بعد الحفظ من txt ل html ونفتحها بواسطة متصفح النترنت (كروم او فايرفوكس) ومنقدر نشوف شغلنا فورا قحتى بدون انترنت ;)

طبعا كل الوسوم توضع بين قوسين <> وتسمى بوسم البداية بينما وسم النهاية هو نفسو وسم البداية بس فيه اشارة / يعني متل ما موضح بل جدول

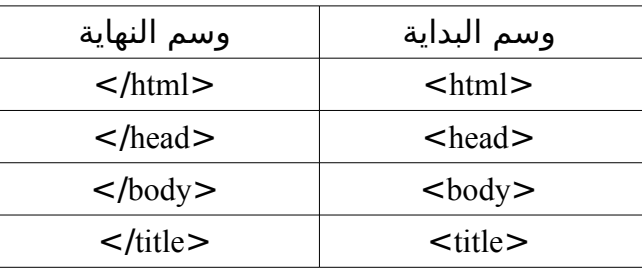

طبعا ما كل الوسوم بدها وسم نهاية في وسومات ابدها شي بتنكتب مفردة لحالها متل وسم السطر الجديد <br> مافي داعي لنحطلو وسم نهاية

طبعا شو هنن هدول الوسوم ؟؟

هدول الوسوم هنن يلي بحددو المنطقة يل انا مأشتغل فيا بلصفحة وبكون شكل الصفحة متل الرسمة

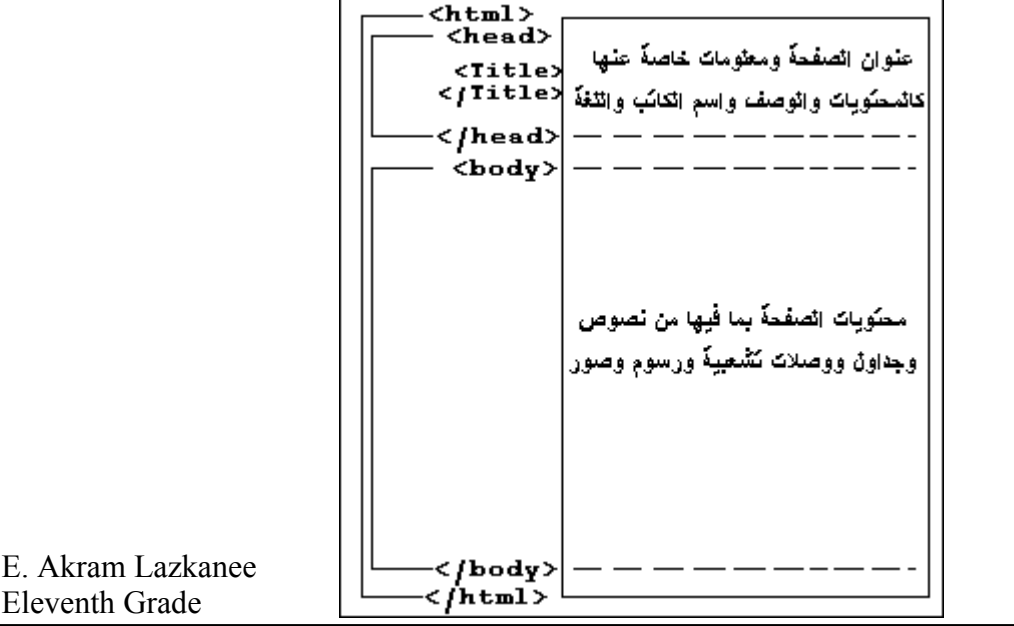

اول شي صفحة ال html دوم بتبلش وبتخلص بوسم ال <html/> <html <وفي جواتا منطقتين اساسيات هنن منطقة الهيدر والبودي منطقة ال <head <منحط فيا شغلت اساسية عن الصفحة متل وسومات الميتا < meta <او اسم الصفحة <title <او السكربتات المستخدمة او معلومات لمحركات البحث وهكذا بينما صفحة النترنت يلي نحنا منشوفا كلها بتكون موجودة ضمن مربع ال <body <. منفتح النوتباد وقحطو هاد جواتا  $<$ html $>$  $<$ head $>$  $<$ title $>$ This is a test Webpage  $\lt$ /title $>$ </head> <body> Wow, My first webpage </body> </html> هل منحفظ هي عسطح المكتب باسم webage او ايا اسم تاني ابتفرق وبعدها منروح ومنعدل اللقحقة من .txt ل .html ومنفتحا بواسطة المتصفح هلا هون نحنا اول شي خبرنا المتصفح انو نحنا حنكتب صفحة html باول وسم بعدين خبرناه انو بلنشا براس الصفحة وعطينا الصفحة عنوان يلي هو This is a test Webpage بعدين انتيهنا من العنوان بعدا الرأس بعدها فتحنا جسم الصفحة وكتبنا جواتا هاد الكلم My ,Wow webpage first بعدين سكرنا الجسم وبعدها سكرنا الصفحة كاملة ;) قبل مانكمل بس بحب وضح انو المتصحفات ماعندها فرق بكتابة الوسومات بوضعيات القحرف يعني مانها sensitive case يعني فينا نكتب الوسم هيك <head <او هيك < HEAD <وبلحالتين نفس النتيجة كمان المتصفحات ما بتشوف الفراغات والسطور يلي نحنا منتركها بين الوسومات يعني نفس الكود السابق اذا كتبناه بهاد الشكل حيعطي نفس النتيجة html><head><title>This is a test Webpage</title></head><br/>body> My first> <webpage</body></html او بهاد الشكل <HTML> <HEAD> <TITLE> This is a test **Webpage**  $<$ /TITLE $>$ 

</HEAD> <BODY> I'm writing my first webpage </BODY> </HTML> هل منجرب شوية وسومات تانية متل <br <يلي بمثل زر Enter او وسم <p <من paragraph يل بمثل مقطع كتابة جديد <HTML> <HEAD> <TITLE> This is a test Webpage  $<$ /TITLE $>$ </HEAD> <BODY> Wow,<P>I'm writing my</P> first </br>webage </BODY> </HTML> بينما اذا قحبينا نحط spaces وباعتبار انو المتصفح بالحالة الفتراضية ميتجاهل ف نحنا  $\mathrm{non}\,$  مضطرين نستخدما بوسمها الخاص يلي هو  $\mathrm{nbsp} ;$  وهي اختصار ل brackable space <HTML> <HEAD> <TITLE> This is a test Webpage  $<$ /TITLE $>$ </HEAD> <BODY> Wow, I'm writing my first webpage </BODY> </HTML>

E. Akram Lazkanee Eleventh Grade 5

### الخواص ( Attributes(

منقول Attribute عكل الخواص يلي ممكن متنضاف على الوسومات او بشكل تاني الوسم بخبر المتصفح عن الشي يلي لزم يساويه

<body bgcolor="000000">

... </body>

هون نحنا منخبر المتصفح انو يبلش وسم جسم الصفحة وعم نقلو انو ال background color هو 000000 يعني السود ولاحظو انها محطوطة بين اشارتين " " مشان تمييز الوسومات العديدة ويلي احيانا بتكون متداخلة طبعا افي فرق بين ال " " او ال ' ' بل html التنين يعتبرو متل بعض بس المهم ما يتداخلو

هلق منلاحظ انو ارقام الالوان مكونة من 6 خانات متل هشكل

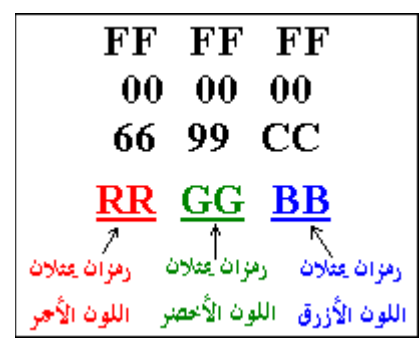

طبعا كل كلون من هل الوان في الو 256 درجة من الرقم 000 لل 255 يعني في عنا 256\*256\*256 تقريبا 16 مليون لون ولكن غلط انو نحنا نستخدم ايا لون بيخطر ببالنا لان في الوان متشتغل ع متصفحات معينة خصوصي اذا كانت قديمة او متخلفة متل النترنت اكسبلورر او نيتسكيب او او او

لذلك اللوان الساسية والمعتمدة من كل المتصفحات هني تقريبا 152 لون عحسب ما اذكر بس اللوان المهمة فينا نستخدما بالسم يعني فينا نكتب <body bgcolor="black"> ... </body> واللوان المشهورة هيي

E. Akram Lazkanee Eleventh Grade 6

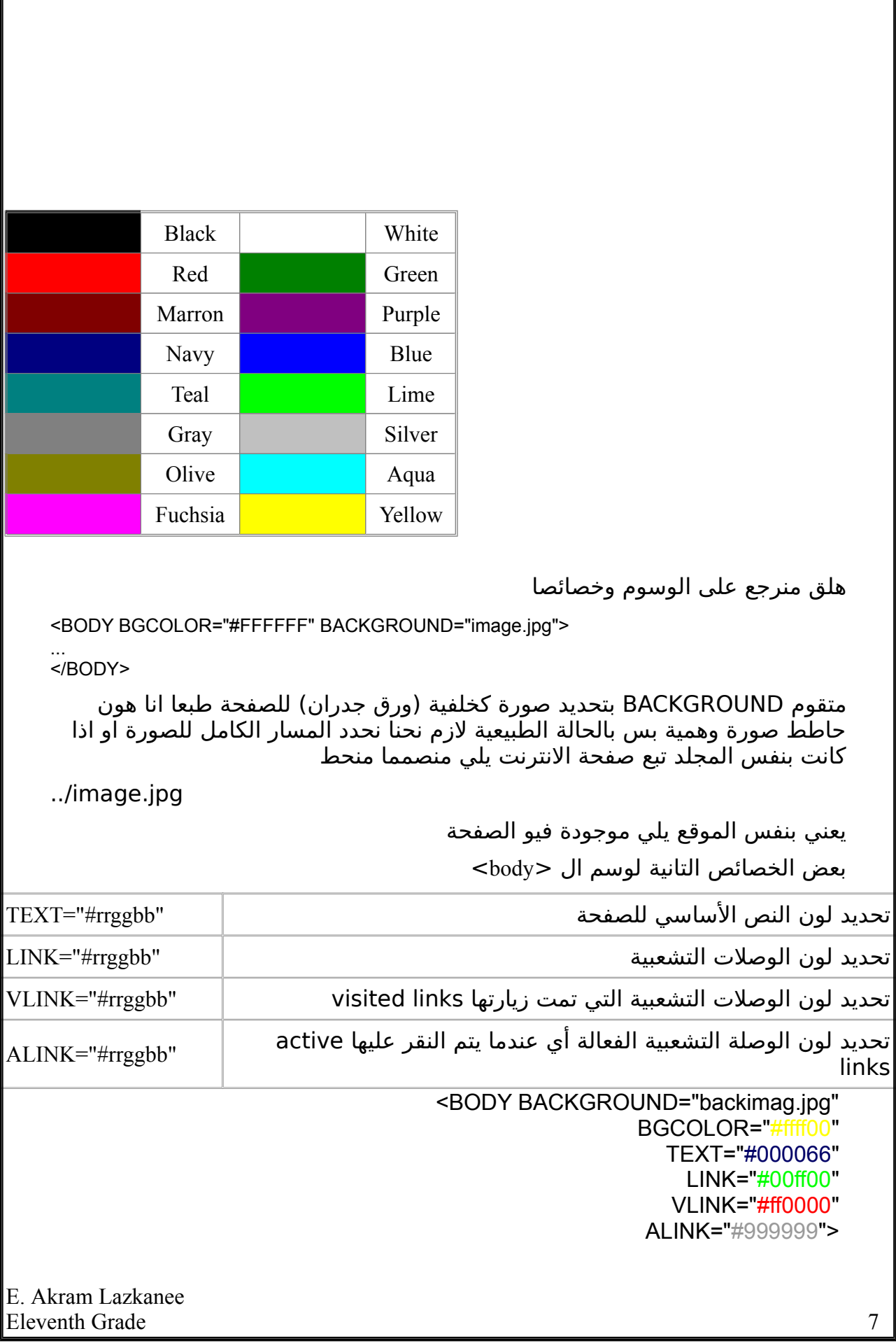

## الخطوط

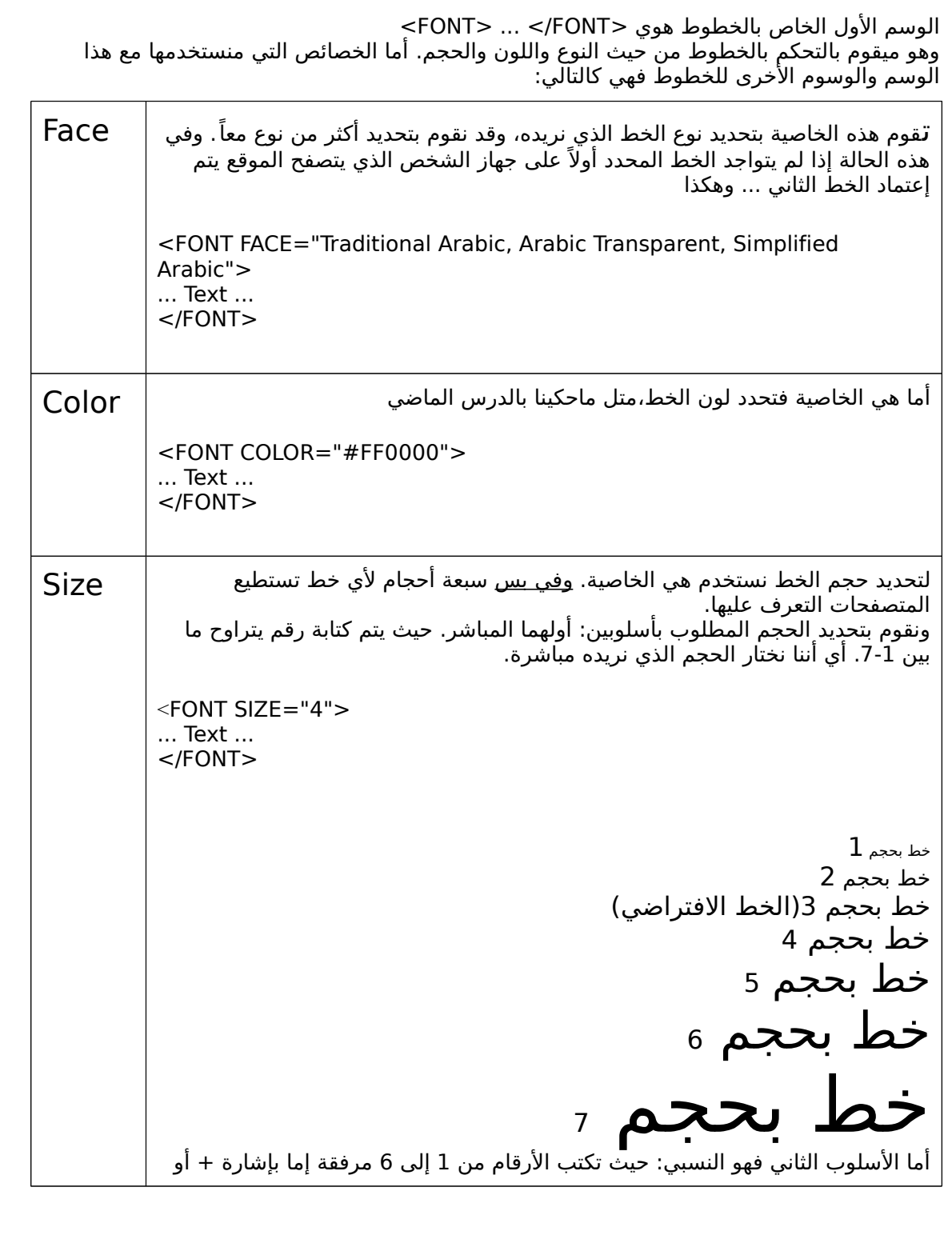

بإشارة .- <FONT SIZE="+4"> ... Text ... </FONT> وبهي الطريقة فإن الرقام 6-1 متمثل درجات التكبير (+) أو التصغير (-) للخط وذلك نسب ًة للحجم الفتراضي. فمثل الرقم 4+ يعني تكبير الخط أربع درجات عن الحجم الفتراضي وهو ،3 أي أنه يصبح بالحجم .7 بالمقابل فأن الرقم 1- يعني تصغير الخط درجة واقحدة أي يصبح بالحجم .2 وللتوضيح وخط بحجم 3- وخط بحجم 2- وخط بحجم 1- وخط بحجم 0+(أو 0- وهو الفتراضي) وخط بحجم 1+ وخط بحجم 2+ وخط بحجم 3+ وخط بحجم 4+ وخط بحجم 5+ لقحظو أنو قحتى بلسلوب النسبي افينا ناوخد اكتر من سبعة أقحجام للخطوط. قحتى وإذا قحاولنا كتابة أرقام أكبر أو أصغر متل مسويت انا بكتابة الحجم 3- أو .5+ وهي بعض المثلة <FONT FACE="arial" SIZE="6" COLOR="#FF0000"> This font is Arial, Size is 6, Color is Red </FONT> This font is Arial, Size is 6, Color is Red <FONT FACE="arial" SIZE="+3" COLOR="#FF0000"> This font is Arial, Size is +3, Color is Red </FONT> This font is Arial, Size is +3, Color is Red <FONT FACE="Times New Roman" SIZE="5" COLOR="#0000FF"> This font is Times New Roman, Size is 5, Color is Blue </FONT> E. Akram Lazkanee Eleventh Grade 9

### This font is Times New Roman, Size is 5, Color is Blue

<FONT FACE="courier" SIZE="2" COLOR="#800000"> This font is Courier, Size is 2, Color is Maroon </FONT>

This font is Courier, Size is 2, Color is Maroon

<FONT FACE="Arial" SIZE="5" COLOR="#00FF00"> This </FONT> <FONT FACE="Times New Roman" SIZE="7" COLOR="#FF00FF"> is </FONT> <FONT FACE="Arial" SIZE="2" COLOR="#FF0000"> multi </FONT> <FONT FACE="Impact" SIZE="4" COLOR="#000000"> colors, </FONT> <FONT FACE="Courier" SIZE="2" COLOR="#0000FF"> multi </FONT> <FONT FACE="Times New Roman" SIZE="3" COLOR="#008080"> faces, </FONT> <FONT FACE="Courier" SIZE="6" COLOR="#FFFF00"> and </FONT> <FONT FACE="Arial" SIZE="5" COLOR="#808080"> multi </FONT> <FONT FACE="Impact" SIZE="2" COLOR="#800000"> sizes </FONT> <FONT FACE="Times New Roman" SIZE="7" COLOR="#00FFFF"> text </FONT>

## This  $1s$  multi colors, multi faces, and multi sizes  $text$

<FONT FACE="Impact" SIZE="6" COLOR="#000000">C </FONT> <FONT FACE="Impact" SIZE="6" COLOR="#008080">O</FONT> <FONT FACE="Impact" SIZE="6" COLOR="#FF0000">L</FONT> <FONT FACE="Impact" SIZE="6" COLOR="#0000FF">O</FONT> <FONT FACE="Impact" SIZE="6" COLOR="#800000">R</FONT> <FONT FACE="Impact" SIZE="6" COLOR="#FF00FF">S</FONT>

# C O L O R S

هلق بدنا نحكي عوسم <BASEFONT<.شغله هو تحديد نوع الخط ووخصائصه بالنسبة للصفحة كل ا. يعني ميحدد نوع الخط وحجمو ولونو يلي حنستخدمو بكل الصفحة وطبعا هوي وسم مفرد يعني افي الو وسم اغلق مثال للتوضيح

<BASEFONT Name="Arial" COLOR="#FF0000" SIZE="5">

منستنتج أنو ميقوم بتعديل الخط الفتراضي للصفحة مشان يصير نوعه Arial وقحجمه 5 ولونه أقحمر. وبالتالي فإن كل النصوص المكتوبة في تلك الصفحة سيطبق عليها هذا النمط من الخط. ما لم نقم طبعا باستخدام الوسوم

<Font> ... </Font>لتعديلها والتحكم بمظهرا متل ماساوينا من شوي

طبعا في وسوم وخاصة تستخدم لتمييز العناوين Headings بصفحات النترنت وهيي

<Hn> ... </Hn>

هو رقم بين 6-1 يمثل مستوى العنوان n وقحرف

<H1> Heading 1 </H1> <H2> Heading 2 </H2> <H3> Heading 3 </H3> <H4> Heading 4 </H4> <H5> Heading 5 </H5> <H6> Heading 6 </H6>

E. Akram Lazkanee Eleventh Grade 10

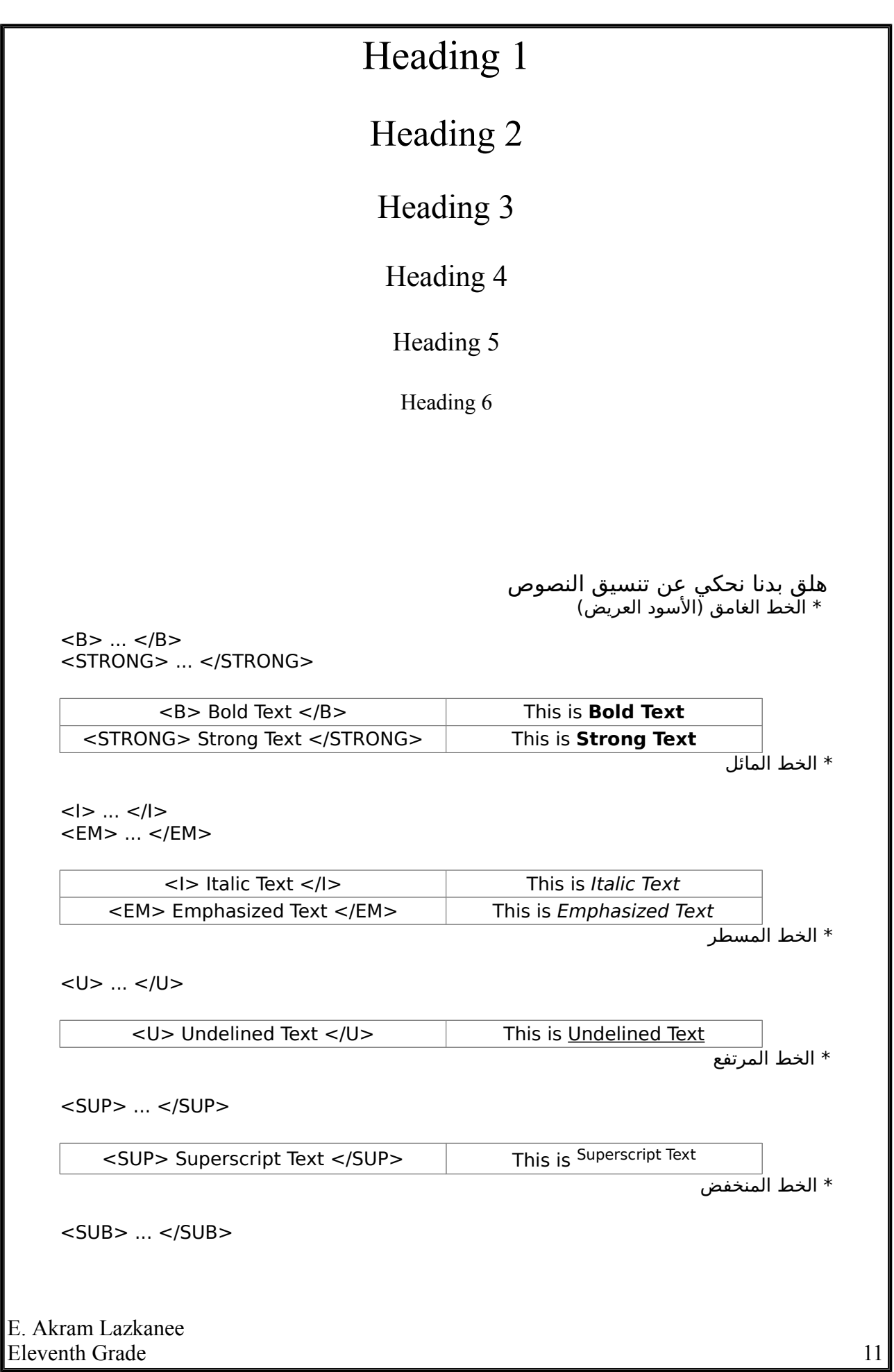

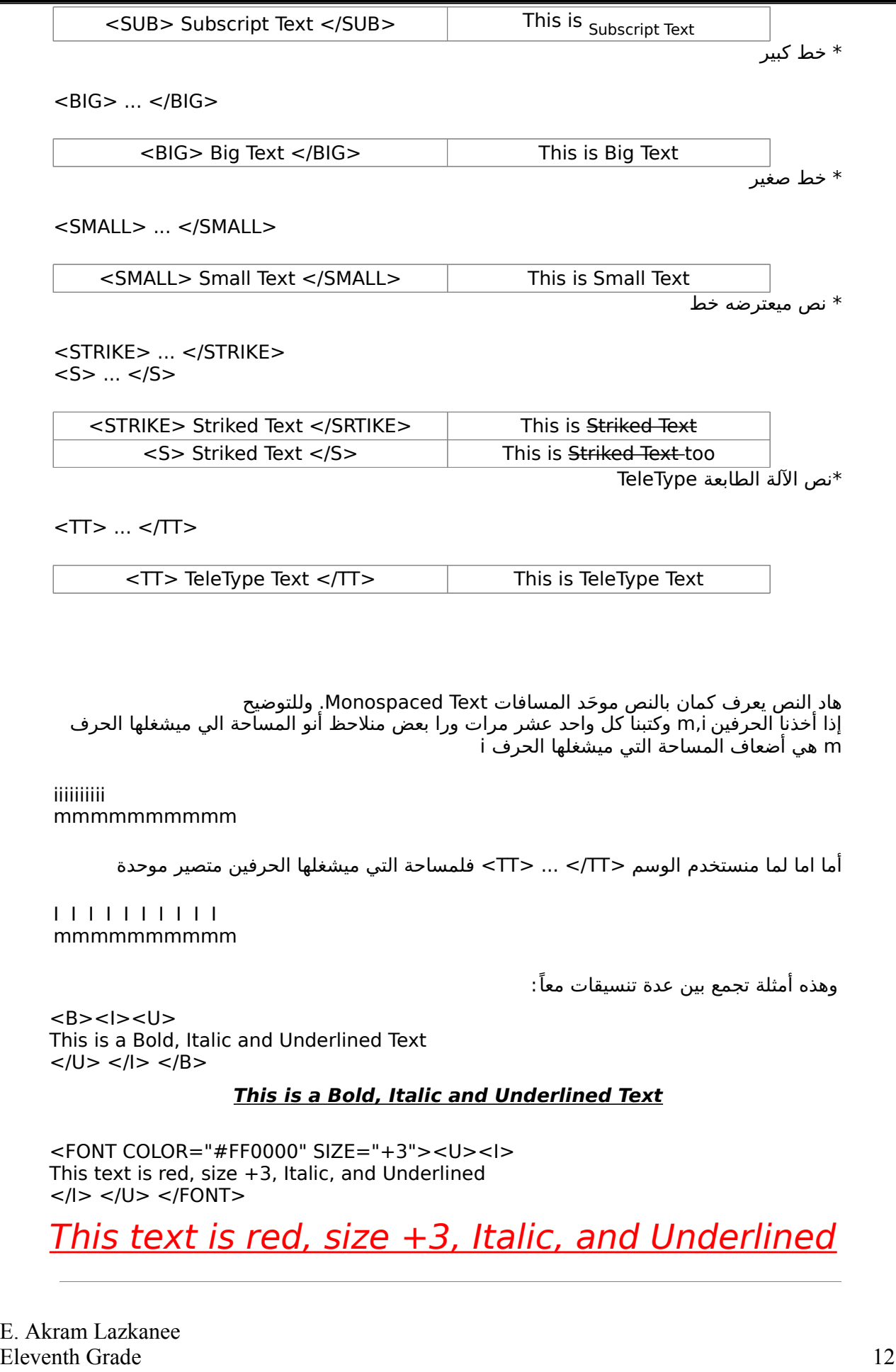

في اكتر شغلة كنت بدي وضحن من المثلة اهم انو فينا نستخدم كتير وسومات او خصائص سوا وافي ايا مشكلة حتى لو كان نفس المقطع او النص بس لازم ننتبه انو ما يتداخلو شوفَو الصُورة التالية

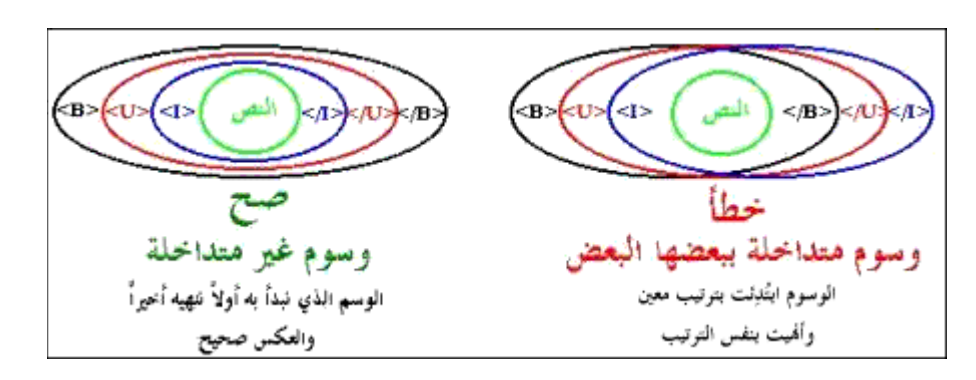

ف اذا كتبنا الوسوم بالطريقة التالية خطا لازم نسكر الوسومات بنفس الطريقة يلي فتحناهن فيا

 $<$ B $>$  $<$ I $>$  $<$ U $>$ This is a Bold, Italic and Underlined Text  $<$ /B>  $<$ /I>  $<$ /U>

 $<$ B $>$  $<$ I $>$  $<$ U $>$ This is a Bold, Italic and Underlined Text  $<$ /B $>$   $<$ /U $>$   $<$ /I $>$ .